#### Hoja de Trabajo 1: Gráfica en Papel Cuadriculado

La Tabla 1 a continuación muestra la población de cierta ciudad a partir del año 1900 hasta el año 2000, en lapsos de 10 años.

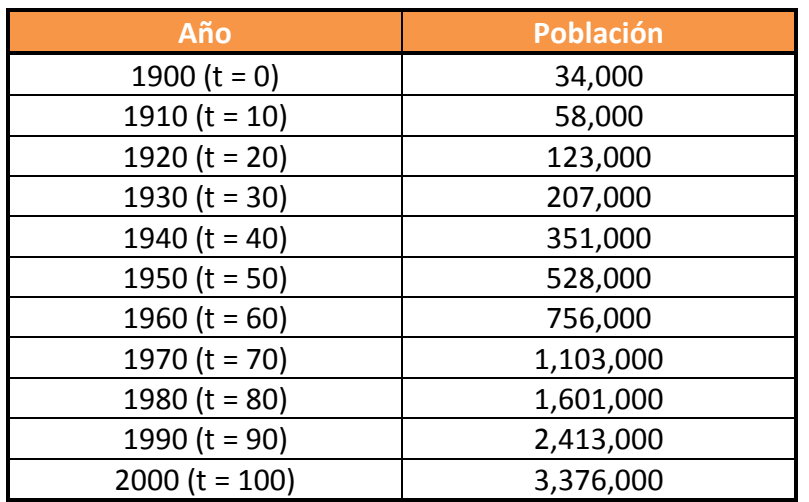

#### Tabla 1

#### Instrucciones:

Usa la hoja de papel cuadriculado provista y con los datos suministrados, dibuja un esquema de la gráfica discreta o diagrama de dispersión de la relación entre la población de la ciudad y el año correspondiente a esa población. Identifica claramente el eje horizontal y el eje vertical. Escribe la unidad de medida correspondiente en cada uno de los ejes de coordenadas.

#### Hoja de Trabajo 2: Relaciones y Funciones

- 1. ¿Cuál es la variable independiente? ¿Cuál es unidad de medida que le corresponde?
- 2. ¿Cuál es la variable dependiente? ¿Cuál es la unidad de medida que le corresponde?
- 3. ¿Es función la relación que existe entre la variable dependiente y la independiente? Explica.

4. ¿Cuál es del dominio de la relación?

5. ¿Cuál es el rango de la relación?

### Hoja de Trabajo 3: Gráfica en la Calculadora

Pasos:

1. Utiliza la capacidad STAT (presiona la tecla STAT) de la calculadora.

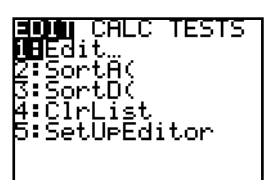

2. Escoge la opción 1:Edit.

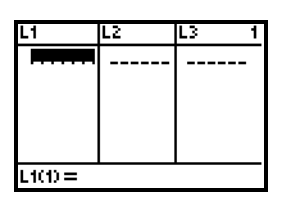

3. Entra en tu calculadora los valores del tiempo medido en años naturales en la lista List1 y los valores de las poblaciones correspondientes a esos años en la lista List2.

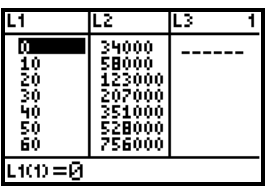

4.

Usando estas dos listas, utiliza la capacidad Stat Plot de la calculadora y genera una gráfica de puntos discretos (diagrama de dispersión) con los datos suministrados. Compara la gráfica generada por la calculadora y la gráfica trazada en el papel cuadriculado (Hoja de Trabajo 1: Gráfica en Papel Cuadriculado). ¿Cómo comparan?

۰  $\frac{1}{3}$ 

## Hoja de Trabajo 4: Modelo Lineal

Realiza una regresión lineal con la calculadora.

Pasos:

1. Presiona la tecla STAT de tu calculadora.

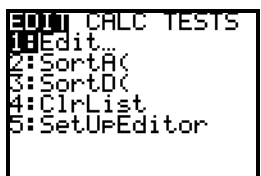

2. Escoge la opción CALC.

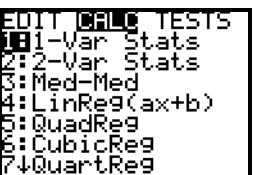

3. Escoge la opción 4:LinReg(ax+b).

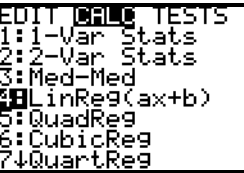

4. Indica las listas L1 y L2 como se sugiere en la próxima figura.

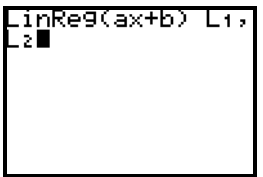

## Trabaja los siguientes ejercicios junto a tu grupo colaborativo.

- 1. Interpreta la información generada por la calculadora y escribe la ecuación (función) del modelo lineal generado por la calculadora mediante la regresión lineal. La forma general es  $y = ax + b$ .
- 2. ¿Cuál es el dominio de este modelo?

3. ¿Cuál es el recorrido (rango, imagen) de este modelo?

4. Especifica los puntos de intersección en los ejes de coordenadas, si alguno, e interpreta cada coordenada a la luz del evento estudiado.

5. Grafica la función lineal haciendo uso de la calculadora gráfica.

## Hoja de Trabajo 5: Modelo Cuadrático

1. Realiza una regresión exponencial con la calculadora. Procede de forma similar a como lo hiciste en la Hoja de Trabajo 4: Modelo Lineal. Esta vez escoge la opción 5:QuadReg.

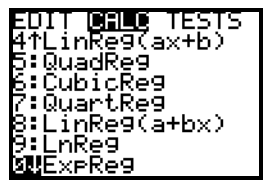

2. Escribe la ecuación del modelo cuadrático generado por la calculadora mediante la regresión exponencial. La forma general es  $y = a x^2 + bx + c$ .

- 3. De acuerdo al experimento realizado:
	- a. ¿qué representa la  $y$  de esa ecuación?
	- b. ¿qué representa la  $x$  de esa ecuación?
	- c. ¿Cuál es el dominio de este modelo?
	- d. ¿Cuál es el recorrido (rango, imagen) de este modelo?

4. Especifica los puntos de intersección en los ejes de coordenadas, si alguno, e interpreta cada coordenada a la luz del evento estudiado.

5. Grafica la función cuadrática haciendo uso de la calculadora gráfica.

#### Hoja de Trabajo 6: Modelo Exponencial

1. Realiza una regresión exponencial con la calculadora. Procede de forma similar a como lo hiciste en la Hoja de Trabajo 4: Modelo Lineal. Esta vez escoge la opción 0:ExpReg.

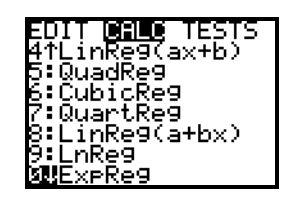

2. Escribe la ecuación del modelo exponencial generado por la calculadora mediante la regresión exponencial. La forma general es  $y = ab^x$ .

- 3. De acuerdo a la situación considerada:
	- a. ¿qué representa la  $y$  de esa ecuación?
	- b. ¿qué representa la  $x$  de esa ecuación?
	- c. ¿qué representa la  $a$  de esa ecuación?
	- d. ¿Cuál es el dominio de este modelo?
	- e. ¿Cuál es el recorrido (rango, imagen) de este modelo?
- 4. Especifica los puntos de intersección en los ejes de coordenadas, si alguno, e interpreta cada coordenada a la luz del evento estudiado.

5. Grafica la función exponencial haciendo uso de la calculadora gráfica.

## Hoja de Trabajo 7: Restricciones

1. ¿Qué parte de la gráfica generada por la calculadora al graficar la ecuación (función) lineal no se debe considerar como parte de la gráfica del modelo lineal? Justifica tu contestación.

2. ¿Qué parte de la gráfica generada por la calculadora al graficar la ecuación (función) cuadrática no se debe considerar como parte de la gráfica del modelo cuadrático? Justifica tu contestación.

3. ¿Qué parte de la gráfica generada por la calculadora al graficar la ecuación (función) exponencial no se debe considerar como parte de la gráfica del modelo exponencial? Justifica tu contestación.

## Hoja de Trabajo 8: Selección del Modelo

Tomando como base las tres gráficas generadas por la calculadora correspondientes a los modelos, ¿cuál de los tres modelos generados representa mejor los datos suministrados? Justifica tu contestación.

#### Hoja de Trabajo 9: Modelo Exponencial Natural

Cualquier número real positivo se puede usar como base de una función exponencial, pero algunas bases se usan con más frecuencia que otras. Las bases 2 y 10 son convenientes para ciertas aplicaciones, pero la base más importante es el número real positivo denotado por  $e$ . Al número real  $e$  se le llama la **base natural**.

El número  $e$  se define como el valor al que se aproxima la expresión  $\left(1+\frac{1}{n}\right)^{\!n}$ , según n crece sin límite. Estudia la tabla a continuación.

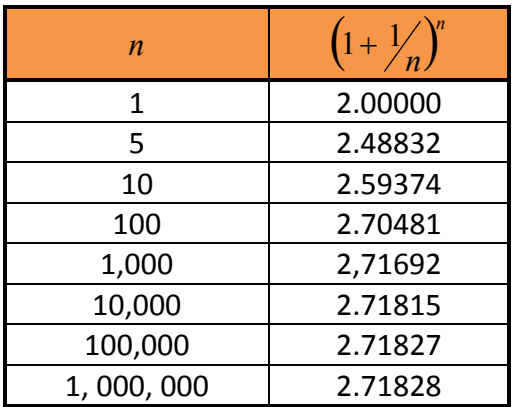

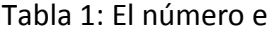

El modelo exponencial generado por la calculadora es uno de la forma  $P(t)$  =  $C\,b^t$ . Para convertir ese modelo a uno de la forma  $P(t)$  =  $C e^{kt}$ , en términos de la base natural e, usaremos propiedades de exponentes, propiedades de logaritmos y propiedades de los números reales.

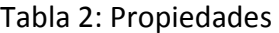

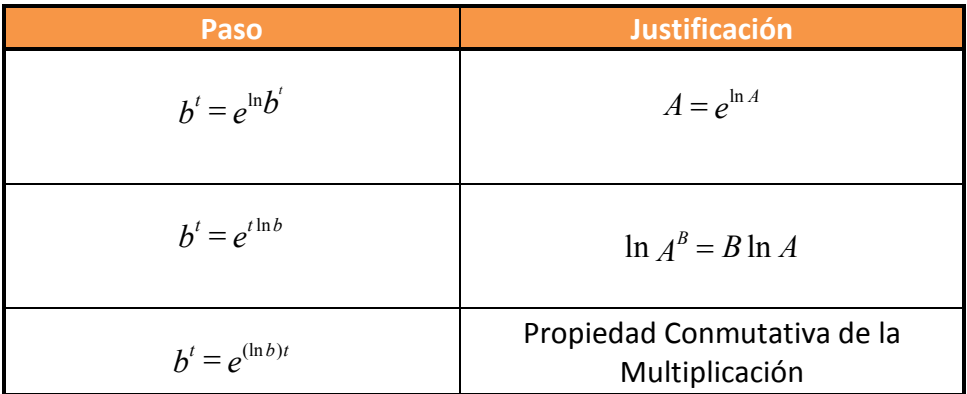

Pasos generales:

- 1.  $P(t) = C b^t$
- 2.  $P(t) = Ce^{\ln b}$
- 3.  $P(t) = Ce^{t(\ln b)}$
- 4.  $P(t) = Ce^{(\ln b)t}$
- 5.  $P(t) = Ce^{kt}$ , donde  $k = \ln b$

En el modelo  $P(t)$  =  $Ce^{kt}$ , llamado el Modelo de Crecimiento Poblacional Exponencial Natural, la constante  $k$  es la tasa relativa de crecimiento de la población, expresada como un por ciento de la población en cualquier instante  $t$  de tiempo. Por ejemplo, si  $k = 0.05$ , entonces en cualquier instante de tiempo t la tasa de crecimiento es 5% de la población en el tiempo  $t$ .

Escribe el modelo exponencial obtenido en la Hoja de Trabajo 5: Modelo Exponencial.

## Trabaja los siguientes ejercicios junto a tu grupo colaborativo.

- 1. Utiliza la información anterior y escribe el modelo exponencial en la forma equivalente  $P(t) = C e^{kt}$ .
- 2. De acuerdo al experimento realizado:
	- a. ¿qué representa  $P(t)$  de esa ecuación?
	- b. ¿qué representa la  $t$  de esa ecuación?
- c. ¿qué representa la  $a$  de esa ecuación?
- d. ¿qué representa la e de esa ecuación?
- e. ¿qué representa la  $k$  de esa ecuación?

#### Hoja de Trabajo 10: Cierre

1. Utiliza el modelo de crecimiento poblacional exponencial natural y calcula la población de la ciudad para los años 1920, 1925, 1970 y 1975. En los años 1920 y 1970 compara los resultados con los datos originales y comenta al respecto.

2. Supongamos que la población sigue creciendo a la misma tasa relativa de crecimiento. Usa el modelo exponencial natural de crecimiento poblacional para predecir la población de la ciudad para el años 2010 y 2020.

3. Supongamos que tu mejor compañero(a) tuvo que ausentarse el día de hoy de la capacitación llevada a cabo. Escríbele un resumen explicándole esta actividad. En particular, exprésale qué aprendiste sobre el modelaje matemático de fenómenos del mundo real.

## ANEJO A

# HOJA DE COTEJO PARA LA AUTOEVALUACIÓN DEL GRUPO COLABORATIVO

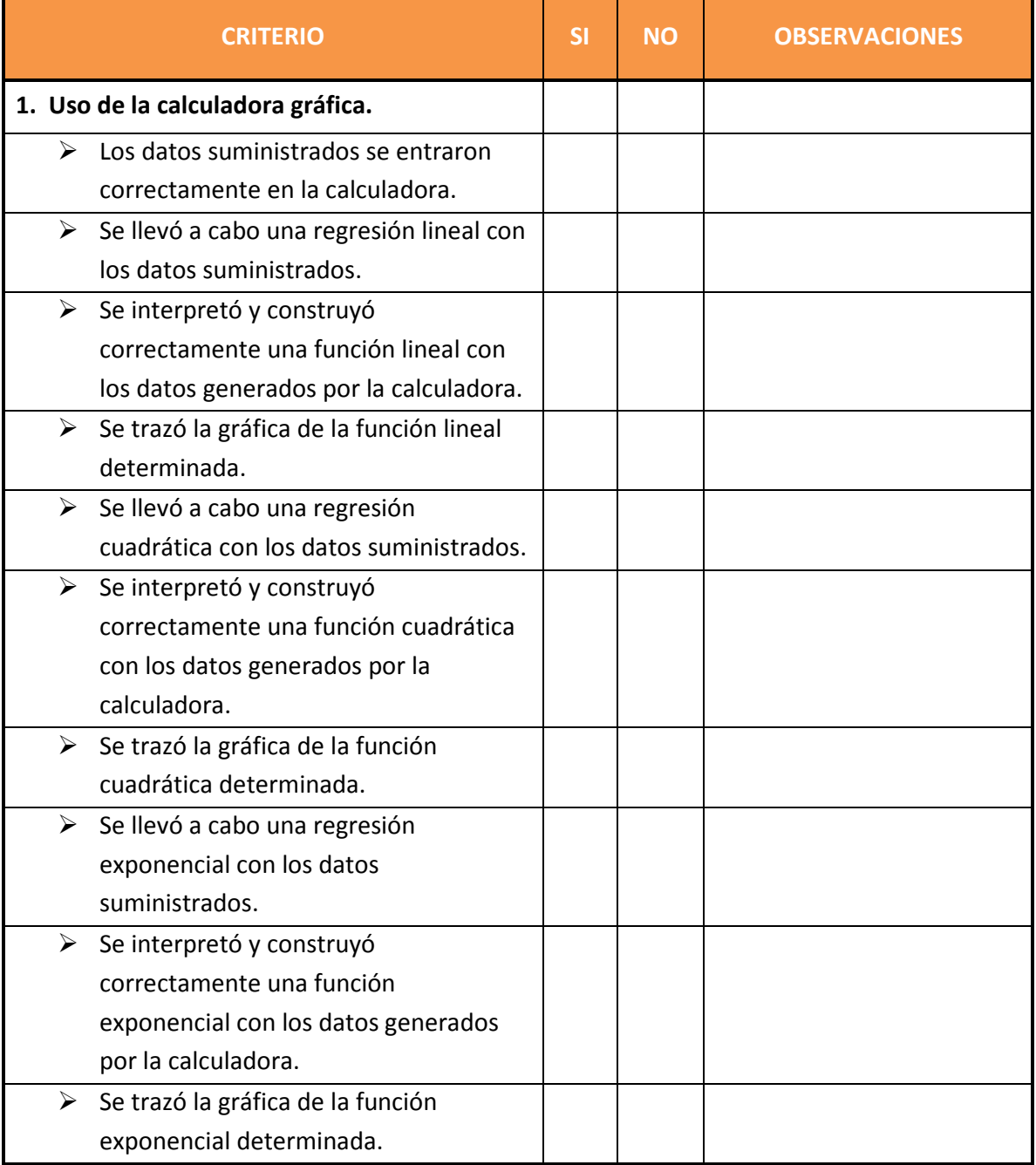

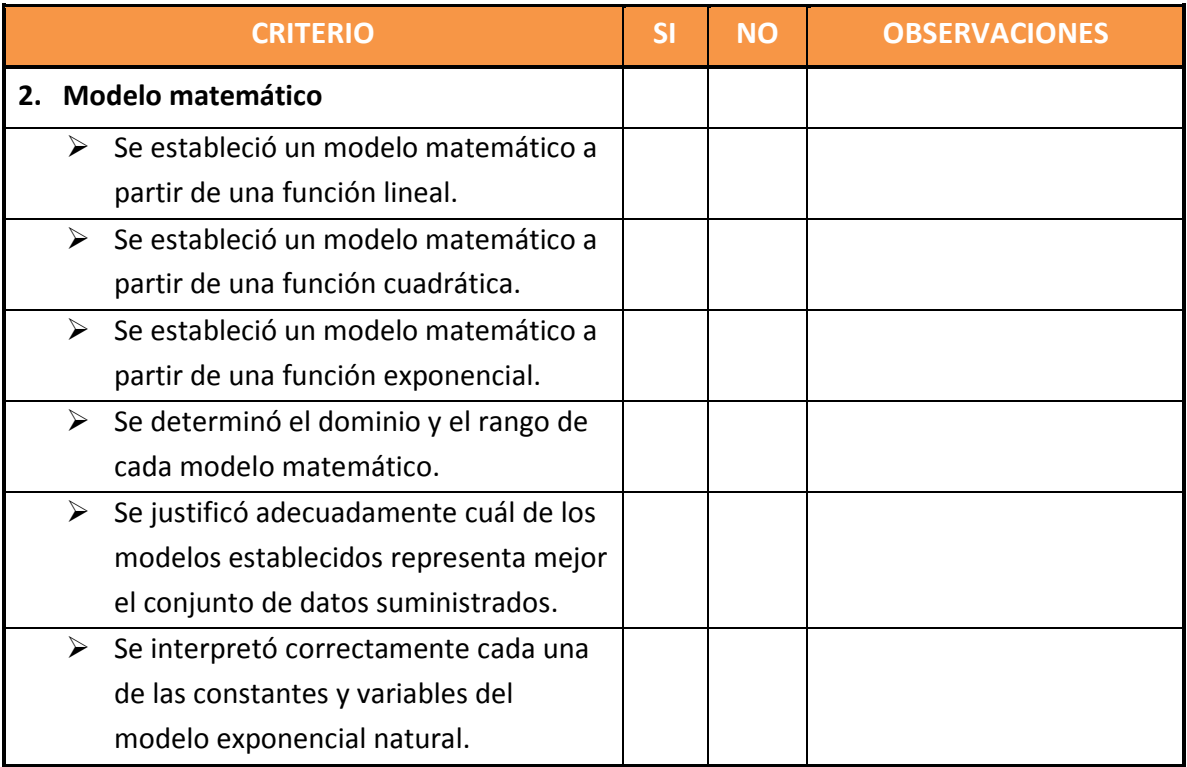

# Dudas que me quedan: (Especifica en forma clara.)

### ANEJO B

## RÚBRICA PARA LA EVALUACIÓN DEL GRUPO COLABORATIVO

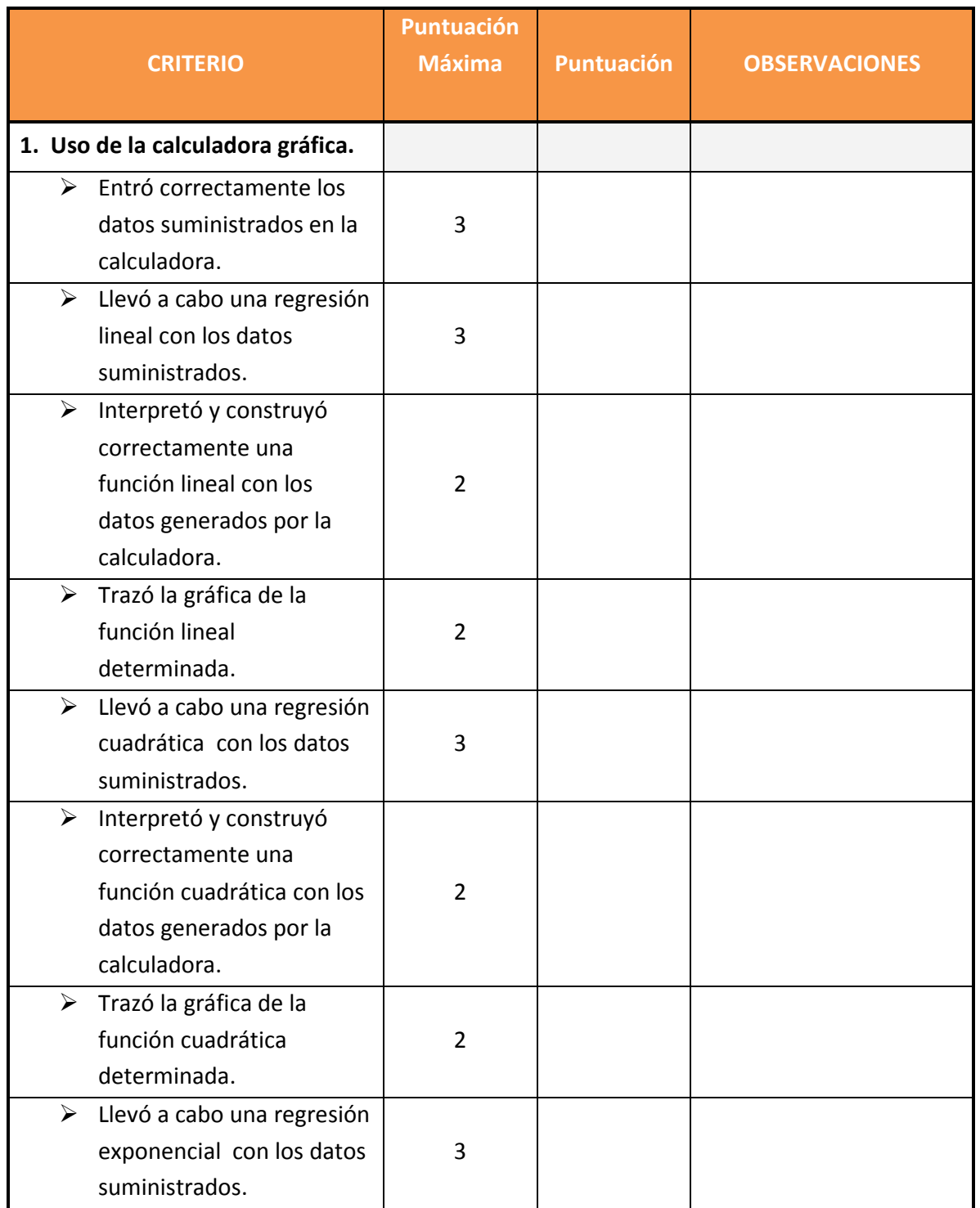

 $\frac{1}{18}$ 

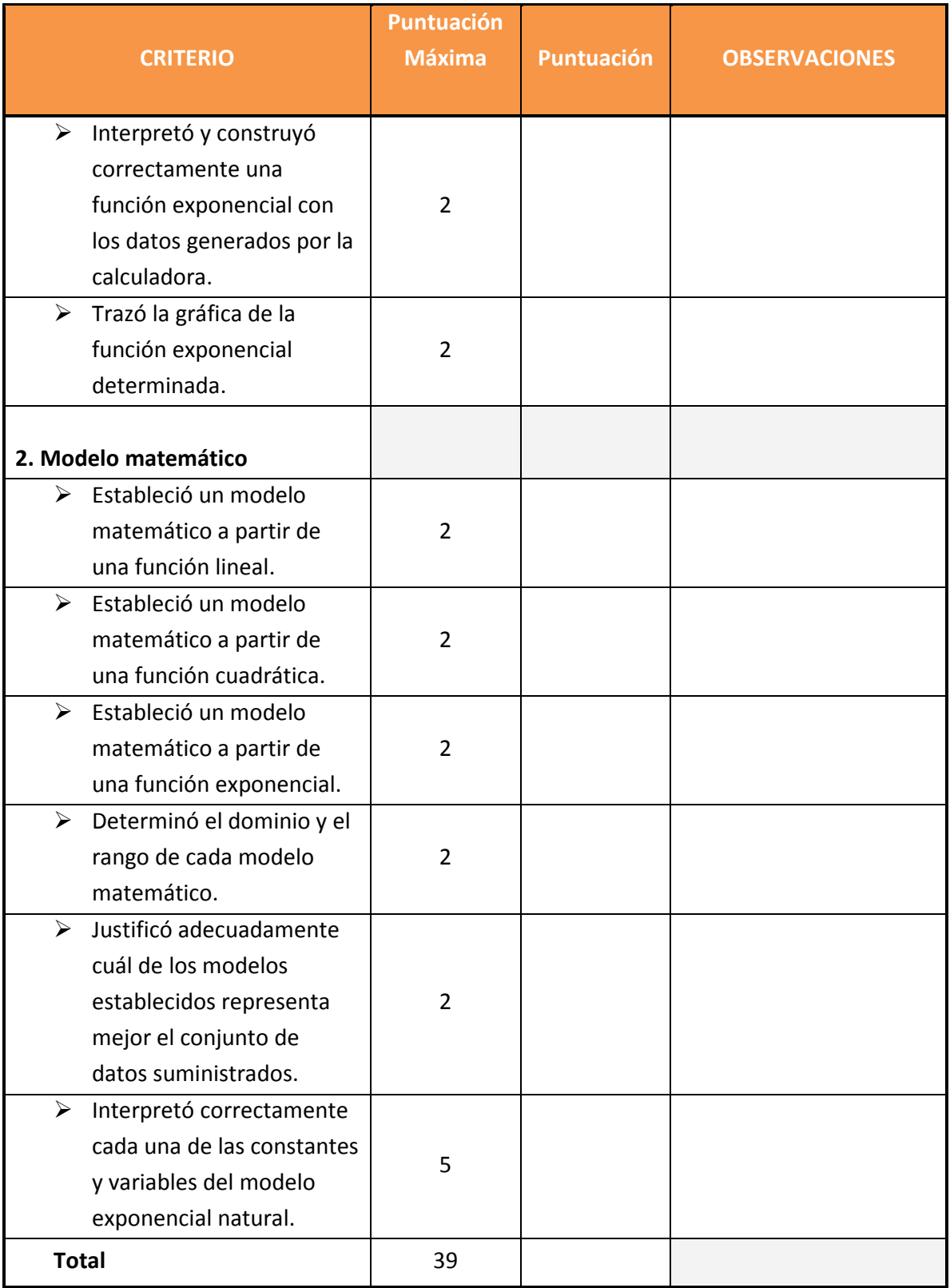

#### ANEJO C

## HOJA REFLEXIVA DEL APRENDIZAJE

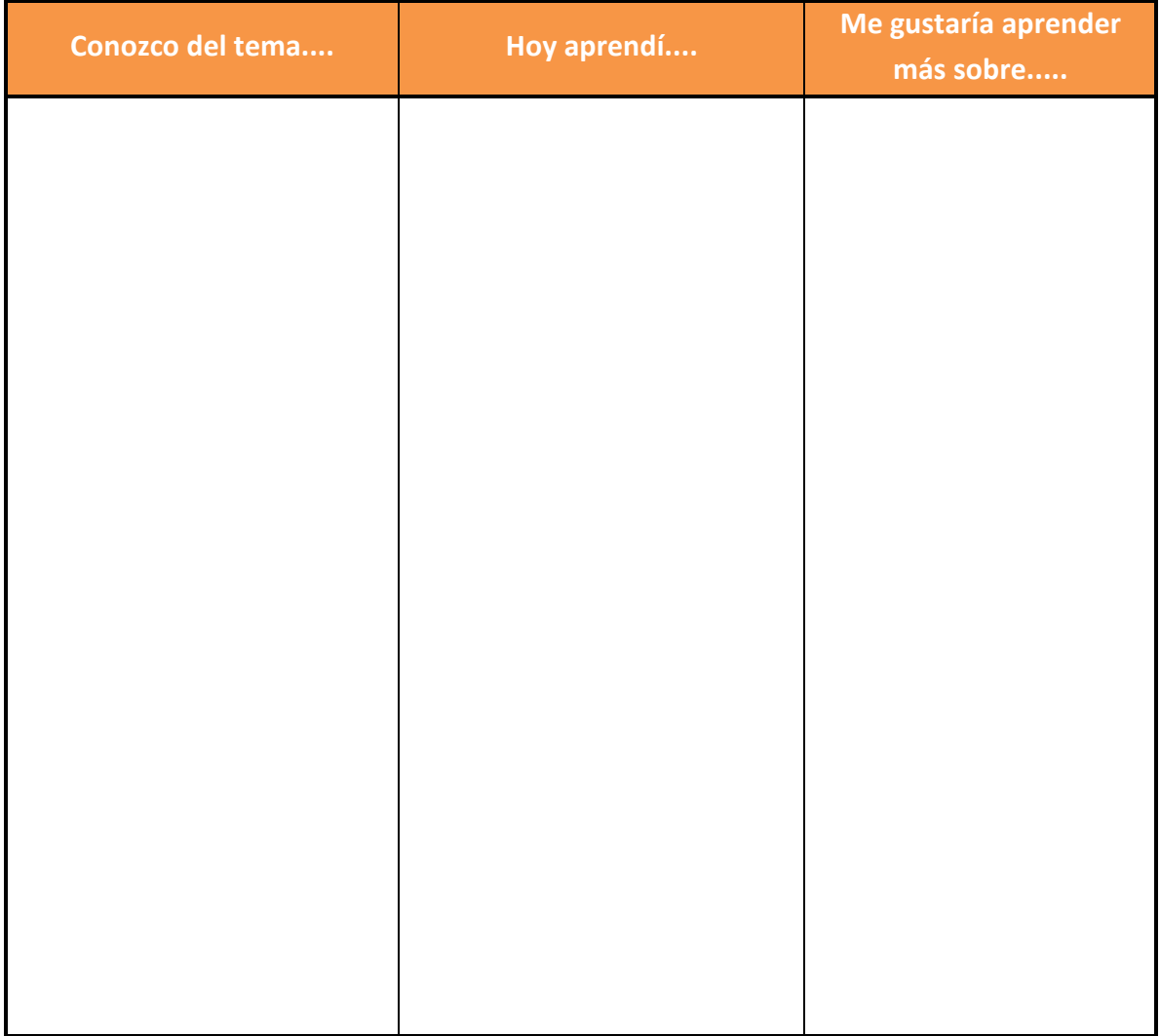